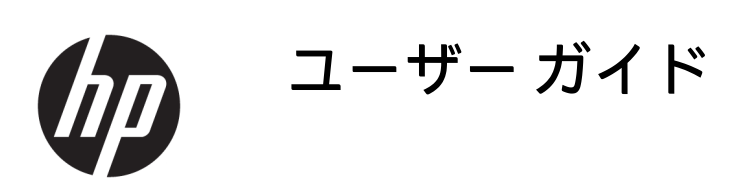

**概要**

ソフトウェアのインストールや使用方法、およびデバイスの構成方法について説明します。

© Copyright 2020 HP Development Company, L.P.

Microsoft および Windows は、米国 Microsoft Corporation の米国およびその他の国におけ る商標または登録商標です。

本書の内容は、将来予告なしに変更される ことがあります。HP 製品およびサービスに 対する保証は、当該製品およびサービスに 付属の保証規定に明示的に記載されている ものに限られます。本書のいかなる内容 も、当該保証に新たに保証を追加するもの ではありません。本書に記載されている製 品情報は、日本国内で販売されていないも のも含まれている場合があります。本書の 内容につきましては万全を期しております が、本書の技術的あるいは校正上の誤り、 省略に対して責任を負いかねますのでご了 承ください。

初版:2020 年 7 月

製品番号: M10261-291

# 目次

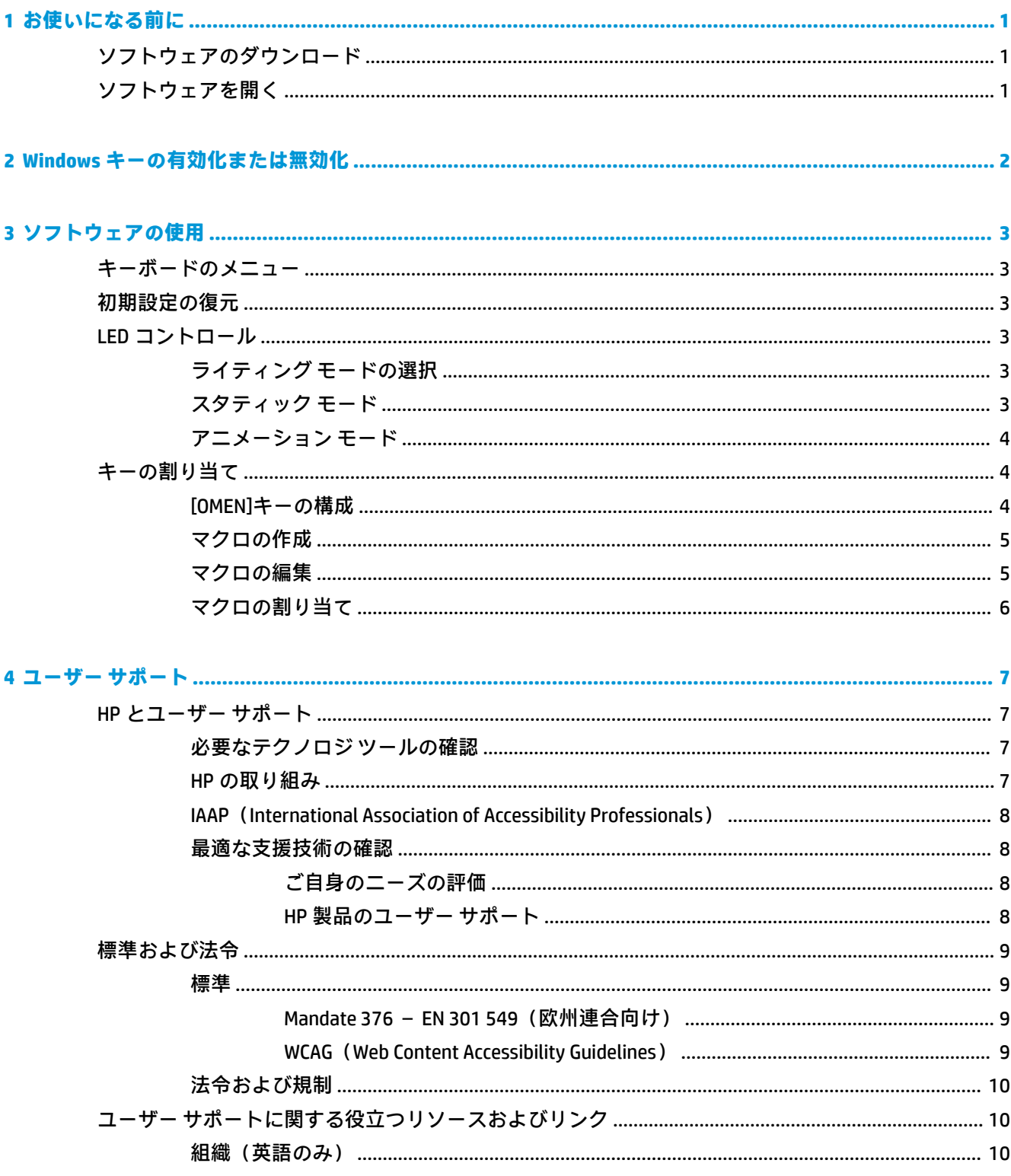

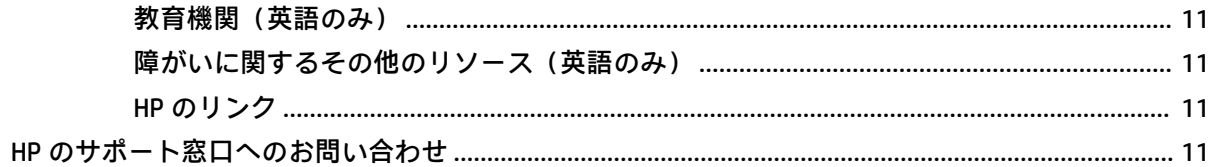

# <span id="page-4-0"></span>**1 お使いになる前に**

このデバイスを構成する前に、[OMEN Command Center]をダウンロードする必要があります。

## **ソフトウェアのダウンロード**

ソフトウェアをダウンロードするには、以下の操作を行います。

- **注記:**このソフトウェアは、一部のコンピューターにプリインストールされている場合があります。 このソフトウェアには、Windows® 10 オペレーティング システム(64 ビット)、バージョン 1709 以 降が必要です。
	- **1.** お使いのコンピューターで、**[スタート]**→**[Microsoft Store]**の順に選択します。
	- **2. [OMEN Command Center]**を検索して、アプリをダウンロードします。

## **ソフトウェアを開く**

ソフトウェアを開くには、以下の操作を行います。

- **1. [スタート]**を選択します。
- **2. [OMEN Command Center]**を選択します。

または

[OMEN]キー → を押します。

# <span id="page-5-0"></span>**2 Windows キーの有効化または無効化**

このショートカットを使用して Windows キーを有効または無効にできます。

**▲ [FN]** + **[PRT SC]**キーを押します。

## <span id="page-6-0"></span>**3 ソフトウェアの使用**

[OMEN Command Center]を使用すると、キーボードの設定を行うことができます。この設定はキーボー ドに記憶され、[OMEN Command Center]を使用しないでデバイスに接続されている場合でも使用されま す。

## **キーボードのメニュー**

メイン メニューのタブを使用すると、キーボードのライティングやマクロの設定を行えます。 キーボードのメニューを開くには、以下の操作を行います。

- **▲** アプリが開いたら、**[OMEN SPACER]**(OMEN スペーサー)を選択します。
- **ヒント:**このオプションは、キーボードがコンピューターに接続されている場合にのみ使用でき ます。

## **初期設定の復元**

キーボードの初期設定を復元するには、以下の操作を行います。

- **1. [OMEN SPACER]**(OMEN スペーサー)を選択します。
- **2. [初期設定にリセット]**を選択します。

## **LED コントロール**

ライティングを構成するには、**[LED コントロール]**タブを選択します。

#### **ライティング モードの選択**

**[ライティング]**タブを使用すると、キーボードのさまざまなライティング モードを構成できます。

- **1.** ライティング モードを選択します。
- **2.** 選択したモードを構成するには、対応するセクションを参照してください。
	- 3ページのスタティック モード
	- 4[ページのアニメーション](#page-7-0) モード

#### **スタティック モード**

[スタティック モード]を使用して、キーボードのスタティック ライティング ゾーンのキーをカスタマ イズします。

- **1.** テンプレートを選択します。
	- **[すべてのキー]**:すべてのキーを選択します。
	- **[WASD]**:W、A、S、D の各キーおよび矢印キーを選択します。
	- **[FPS]**: W、A、S、D、R、Shift、および Ctrl の各キーを選択します。
- <span id="page-7-0"></span>● **[MOBA]**:1~6 の内蔵テンキーと、Q、W、E、および R の各キーを選択します。
- **[MMO]**:1~6 の内蔵テンキーと、W、A、S、D、Shift、および Ctrl の各キーを選択します。
- **[P1~P5]**:P1~P5 の各キーを選択します。
- **2.** 追加のキーを選択するには、Ctrl キーを押したまま、個々のキーをクリックするか、マウスでク リックしてドラッグします。
- **3.** ライティングの**[明るさ]**を**[0]**~**[100]**%の範囲で選択します。
- **4.** 変更内容を保存するには、**[適用]**を選択します。手順の初めに戻るには、**[変更をキャンセル]**を 選択します。

#### **アニメーション モード**

[アニメーション モード]を使用すると、キーボードのライティング パターンを選択できます。

- **1.** エフェクトを選択します。
	- **[ブリージング]**:キーボード全体でフェードインおよびフェードアウトします。
	- **[リップル]**:押された各キーからリング状にフェードインおよびフェードアウトします。
	- **[左ウェーブ]**:キーボード上を右から左に移動します。
	- **[右ウェーブ]**:キーボード上を左から右に移動します。
- **2.** アニメーションの**[速度]**を選択します。
- **3.** ライティングの**[明るさ]**を**[0]**~**[100]**%の範囲で選択します。
- **4.** 変更内容を保存するには、**[適用]**を選択します。手順の初めに戻るには、**[変更をキャンセル]**を 選択します。

## **キーの割り当て**

**[キーの割り当て]**タブを選択して、OMEN キーの構成、マクロの作成、マクロの編集、マクロの割り当 て、およびマクロのクリアを行います。

**注記:**初めて**[キーの割り当て]**タブを選択した場合は、チュートリアルが開始されます。画面の説明 に沿って操作し、チュートリアルを完了します。**[後で表示]**を選択すると、チュートリアルを終了で きます。次回以降にチュートリアルを表示するには、**[チュートリアル]**を選択します。

マクロは、キーを押したときに実行される一連のキー操作です。

**[P1]**から**[P5]**まで、最大 5 つのマクロを割り当てることができます。各マクロのキーストローク シー ケンス内の操作は、47 回に制限されています。

一覧には、作成したすべてのマクロが表示されます。これらのマクロは、マウスの M ボタンまたは キーボードの P キーに割り当てることができます。キーボードのマクロのみを表示するには、**[キー ボード操作]**を選択します。

割り当てられているマクロをすべてクリアするには、**[初期設定にリセット]**を選択します。

#### **[OMEN]キーの構成**

初期設定では、[OMEN]キーを押すと[OMEN Command Center]が起動します。Scroll Lock 機能を実行する こともできます。

**▲ [[OMEN]キーのオプション]**で、**[Scroll Lock]**または**[[OMEN Command Center]の起動]**を選択します。

#### <span id="page-8-0"></span>**マクロの作成**

マクロを作成するには、以下の操作を行います。

**1.** プラス記号(**[+]**)を選択します。

または

P キーを選択し、ポップアップ メニューから**[新規]**を選択します。

- **2.** マクロのモードを選択します。
	- **[キーストローク]**:キー押下のコンビネーションでショートカットを作成します。
	- **[マルチキー]**:キー押下およびマウス クリック動作のコンビネーションを、記録または固定 されたディレイ設定とともに記録します。
	- **[ランチャー]**:アプリまたはゲームを起動します。
	- **[テキスト]**:チャット自動応答用カスタム メッセージを貼り付けます。
- **3. [マクロ名]**を入力します。
- **4.** キーストローク シーケンスを入力します。
	- **[キーストローク]**を選択した場合は、**[キーの組み合わせ]**ボックスで、実行する組み合わせ のキーを押します。
	- **ヒント:**シーケンスをやり直すには、**[クリア]**を選択します。
	- **[マルチキー]**を選択した場合は、ループの数を選択します。次に、**[入力シーケンス]**ボック スで、**[記録されたディレイ]**(キーの組み合わせを入力するときの実際のディレイ)、**[ディ レイ値を固定]**(最大 99999 ミリ秒まで入力可能)、または**[ディレイなし]**を選択します。 **[記録]**を選択して、キーストローク シーケンスを入力し、**[記録の停止]**を選択してください。 シーケンスの任意の部分を選択して消去したり、キーを追加または置換したりできます。
	- **注記:**すべてのキーに上方向および下方向のストロークがあります。
	- **[ランチャー]**を選択した場合は、開く**[アプリケーション]**の名前を入力します。
	- **ヒント:**プログラム ファイルからアプリケーションを選択するには、**[参照]**を選択します。
	- **[テキスト]**を選択した場合は、**[キー モディファイア]**(カスタム テキストを貼り付ける前に マクロで押すキー)を入力し、**[カスタム テキスト]**を入力します。
- **5.** 変更内容を保存するには、**[保存]**を選択します。手順の初めに戻るには、**[キャンセル]**を選択し ます。
- **6.** 手順 1 で P キーを選択しなかった場合は、マクロの一覧から P キーにマクロをドラッグします。

#### **マクロの編集**

マクロを編集するには、以下の操作を行います。

- **1.** P キーを選択し、ポップアップ メニューから**[編集]**を選択します。
- **2.** マクロを編集します。5 ページのマクロの作成を参照してください。
- **3.** 変更内容を保存するには、**[保存]**を選択します。手順の初めに戻るには、**[キャンセル]**を選択し ます。

### <span id="page-9-0"></span>**マクロの割り当て**

1 つのマクロを最大 3 つのボタンに割り当てることができます。

- **▲** 以下のどちらかの方法でマクロをボタンに割り当てることができます。
	- 一覧からマクロを選択し、ボタンにドラッグします。
	- P キーを選択し、ポップアップ メニューから**[割り当て]**を選択します。マクロを選択し、**[割 り当て]**を選択します。

## <span id="page-10-0"></span>**4 ユーザー サポート**

HP は、単体でも、または適切な他社製支援技術(AT)デバイスやアプリケーションと組み合わせるこ とでも、誰もがどこからでも使用できる製品、サービス、および情報を設計して製造し、お客様に提 供することを目標にしています。

## **HP とユーザー サポート**

HP はダイバーシティ(人材の多様性)、インクルージョン(受容)、およびワーク ライフ バランス を会社を構成する基本と考えており、HP のあらゆる業務にこの考えが反映されています。HP は、世 界中で人と技術力を結び付けることを重視した、すべての人が活躍できる環境作りを目指していま す。

#### **必要なテクノロジ ツールの確認**

テクノロジは、人間の潜在能力を引き出すことができます。支援技術は、障壁を取り除き、自宅、職 場、およびコミュニティでの自立を後押しするためのものです。支援技術によって電子技術や情報技 術の機能を向上、維持、および改善できます。

詳しくは、8 [ページの最適な支援技術の確認](#page-11-0)を参照してください。

#### **HP の取り組み**

HP は、お身体の不自由な方にもご利用いただける製品やサービスを提供できるよう取り組んでいま す。こうした取り組みは、会社の目標であるダイバーシティを実現し、あらゆる人が確実にテクノロ ジを活用できるようにするために役立ちます。

ユーザー サポートにおける HP の目標は、単体で、または適切な補助ツールや支援技術と組み合わせ ることにより、お身体の不自由な方にも効果的にお使いいただけるような製品やサービスを設計、製 造、販売することです。

目標達成のために、この HP ユーザー サポート ポリシーでは、HP の取り組みの指針となる 7 つの主 要な目標が設定されています。HP のすべてのマネージャーおよび従業員は、自分の役割や責任に従っ てこれらの目標とその実現をサポートするよう期待されます。

- 社内においてユーザー サポート問題への認識を高めて、お身体の不自由な方にもご利用いただけ る製品やサービスの設計、製造、販売、および配送に必要なトレーニングを従業員に提供しま す。
- 製品やサービスに関するユーザー サポートのガイドラインを作成し、製品開発グループに対して は、競争力、技術、および経済性の観点から実現可能な範囲でガイドラインに従う責任を課しま す。
- お身体の不自由な方に、ユーザー サポートのガイドラインの作成、および製品やサービスの設計 およびテストに参加していただきます。
- ユーザー サポート機能を文書化し、HP の製品やサービスに関する情報を、お身体の不自由な方 にもご利用いただける形で一般に公開します。
- 最先端の支援技術および支援ソリューションのプロバイダーとの関係を築きます。
- <span id="page-11-0"></span>● HP の製品やサービスに関連する支援技術を向上させる社内および社外での研究開発をサポート します。
- ユーザー サポートに関する業界の標準やガイドラインを支持し、それらに貢献します。

#### **IAAP(International Association of Accessibility Professionals)**

IAAP は、人の交流、教育、および認定を通じてユーザー サポートに関する専門職の発展を目指す非営 利団体です。ユーザー サポートの専門家のキャリア形成やキャリア アップを支援したり、企業がユー ザー サポートを自社の製品やインフラストラクチャに組み込めるようにすることを目標としていま す。

設立メンバーとして、HP は他の企業と協力してユーザー サポートの分野を発展させるために加わり ました。この取り組みは、お身体の不自由な方にも効果的にお使いいただける製品やサービスを設 計、製造、販売するという HP のユーザー サポートの目標の達成を後押しします。

IAAP は、世界中の個人、学生、および組織を結び付け、お互いに学び合えるようにすることで、ユー ザー サポート業務自体をも強めることにつながります。詳しい情報をお知りになりたい場合は、 <http://www.accessibilityassociation.org/>(英語サイト)にアクセスして、オンライン コミュニティに参 加したり、ニュース レターにサインアップしたり、メンバーシップの種類を確認したりしてくださ い。

#### **最適な支援技術の確認**

お身体の不自由な方やご年配の方も含め、すべての人がテクノロジを用いてコミュニケーションをと り、自己表現し、世界とつながりを持てるようになるべきだと HP は考えます。HP は、社内だけでな く、お客様やパートナーとともに、ユーザー サポートに関する意識の向上に努めています。

目にやさしい大きいフォント、両手を休ませることができる音声認識、特定の状況で役立つその他の 支援技術など、さまざまな支援技術が HP 製品の操作性を向上させるために利用されています。以下 のセクションでは、支援技術や製品を選択する方法を説明します。

#### **ご自身のニーズの評価**

テクノロジは、お客様の能力を引き出すことができます。支援技術は、障壁を取り除き、自宅、職 場、およびコミュニティでの自立を後押しするためのものです。支援技術(AT)によって電子技術や 情報技術の機能を向上、維持、および改善できます。

お客様は多数の AT 製品から選択できます。AT の評価では、いくつかの製品を評価し、疑問点を解決 し、状況に合った最善のソリューションを選択できるようにする必要があります。AT を評価する資格 を持つ専門家の専門分野は多岐にわたり、理学療法、作業療法、音声言語病理学、およびその他の専 門分野で免許や認定を取得した人が含まれます。ただし、認定や免許がなくても評価情報を提供でき ます。個人の経験、専門知識、および料金について尋ね、ご自身のニーズに合っているかを判断して ください。

#### **HP 製品のユーザー サポート**

以下のリンクでは、各種の HP 製品に組み込まれているユーザー サポート機能および支援技術 (該当 する場合)について説明しています。状況に最も適した支援技術の機能や製品を選択するために役立 つリソースです。

- HP Elite x3 ユーザー補助オプション (Windows 10 Mobile) (英語サイト)
- HP PC アクセシビリティ オプション (Windows 7)
- [HP PC Windows 8](http://support.hp.com/us-en/document/c03672465) アクセシビリティ オプション
- HP パソコン Windows 10 [のアクセシビリティ](http://support.hp.com/us-en/document/c04763942) オプション
- <span id="page-12-0"></span>● HP 7、Slate 7 タブレット – HP [タブレット\(Android 4.1/Jelly Bean](http://support.hp.com/us-en/document/c03678316) 搭載)でのユーザー補助機能 [の有効化](http://support.hp.com/us-en/document/c03678316)
- HP SlateBook PC [ユーザー補助機能を有効にする\(Android 4.2、4.3/Jelly Bean\)](http://support.hp.com/us-en/document/c03790408)
- HP Chrome OS HP Chromebook または Chromebox [でユーザー補助機能をオンにする\(Chrome](https://support.google.com/chromebook/answer/177893?hl=en&ref_topic=9016892) [OS\)](https://support.google.com/chromebook/answer/177893?hl=en&ref_topic=9016892)
- HP のショップ HP 製品の周辺機器 (英語サイト)

HP 製品のユーザー サポート機能の他に追加のサポートも必要な場合は、11 ページの HP [のサポート](#page-14-0) [窓口へのお問い合わせ](#page-14-0)を参照してください。

追加の支援を提供できる外部のパートナーやサプライヤーへのリンクは以下のとおりです。

- [マイクロソフトのアクセシビリティへの取り組み\(Windows 7、Windows 8、Windows 10、](http://www.microsoft.com/enable) Microsoft<sup>®</sup> Office)
- Google [ユーザー補助機能\(Android、Chrome、Google](https://www.google.com/accessibility/) アプリ)
- [お困りの種類別に分類された支援技術\(英語版\)](http://www8.hp.com/us/en/hp-information/accessibility-aging/at-product-impairment.html)
- ATIA (Assistive Technology Industry Association) (英語版)

## **標準および法令**

世界各国では、お身体の不自由な方向けの製品やサービスを利用しやすくするための規則が制定され ています。これらの規制は歴史的に、通信関連製品およびサービス、特定の通信や動画再生機能を備 えたコンピューターおよびプリンター、またそれらに関連する取扱説明書やカスタマー サポートに適 用されています。

#### **標準**

FAR(Federal Acquisition Regulation:連邦調達規則)に言及されている Rehabilitation Act の 508 条は、 US Access Board によって、身体、知覚、または認知の障がいがある方が情報通信技術(ICT)にアクセ スできることを明記するために策定されました。

この標準には、対象製品の機能に重点を置いた性能ベースの要件に加えて、各種テクノロジに固有の 技術基準が含まれています。固有の基準は、ソフトウェア アプリケーションおよびオペレーティング システム、Web ベースの情報およびアプリケーション、コンピューター、電気通信関連の製品、動画 やマルチメディア、および独立式の閉鎖型製品を対象とします。

#### **Mandate 376 – EN 301 549(欧州連合向け)**

The European Union created the EN 301 549 standard within Mandate 376 as an online toolkit for public procurement of ICT products. The standard specifies the accessibility requirements applicable to ICT products and services, with a description of the test procedures and evaluation methodology for each requirement.

#### **WCAG(Web Content Accessibility Guidelines)**

W3C の WAI (Web Accessibility Initiative) によって公開された WCAG (Web Content Accessibility Guidelines)は、Web の設計者や開発者が、お身体の不自由な方やご年配の方のニーズに合ったサイト を作成するために役立ちます。

WCAG は、さまざまな Web コンテンツ(テキスト、画像、オーディオ、動画)および Web アプリケー ションによってユーザー サポートを向上させるガイドラインです。WCAG は厳密にテストでき、理解 や使用が容易で、Web 開発者が新しい発想を取り入れられるように柔軟性を持たせています。WCAG 2.0 は、[ISO/IEC 40500:2012](http://www.iso.org/iso/iso_catalogue/catalogue_tc/catalogue_detail.htm?csnumber=58625/) としても承認されました。

<span id="page-13-0"></span>WCAG では特に、視覚、聴覚、身体、認知、神経の障がいがある方やサポートを必要とするご年配の Web ユーザーが Web 利用時に直面する障壁に対応しています。WCAG 2.0 にはお身体の不自由な方で も利用しやすいコンテンツの特徴が明記されています。

- **知覚可能**(画像のテキストによる代替、オーディオのキャプション、提供方法への適応性、色の コントラストなど)
- **操作可能**(キーボード操作、色のコントラスト、タイミング調整、発作の防止、ナビゲーション 可能)
- **理解可能**(読みやすさ、予測可能性、入力支援など)
- **堅牢性**(支援技術との互換性など)

#### **法令および規制**

IT および情報のユーザー サポートは、法的な重要性が高まりつつある分野になってきました。これら のリンクから、主要な法令、規制、および標準に関する情報を確認できます(英語のみ)。

- United States (米国向け)
- Canada (カナダ向け)
- Europe (欧州向け)
- Australia (オーストラリア向け)
- [全世界](http://www8.hp.com/us/en/hp-information/accessibility-aging/legislation-regulation.html#worldwide)

## **ユーザー サポートに関する役立つリソースおよびリンク**

以下の組織から、障がいや年齢による身体的制限に関する適切な情報を得られる場合があります。

**注記:**この一覧に記載されている組織がすべてではありません。これらの組織は、情報提供のみを目 的として記載されています。インターネットで確認された情報または連絡先について HP は一切の責 任を負わないものとします。このページの一覧は、HP による推奨を示すものではありません。

#### **組織(英語のみ)**

これらの組織は、障がいや年齢による身体的制限に関する情報を提供する多くの組織の一部です。

- AAPD (American Association of People with Disabilities)
- ATAP (Association of Assistive Technology Act Programs)
- HLAA (Hearing Loss Association of America)
- ITTATC (Information Technology Technical Assistance and Training Center)
- **Lighthouse International**
- **National Association of the Deaf**
- **National Federation of the Blind**
- RESNA (Rehabilitation Engineering & Assistive Technology Society of North America)
- TDI (Telecommunications for the Deaf and Hard of Hearing, Inc.)
- W3C WAI (Web Accessibility Initiative)

### <span id="page-14-0"></span>**教育機関(英語のみ)**

これらの例を含む多くの教育機関が、障がいや年齢による身体的制限に関する情報を提供していま す。

- カリフォルニア州立大学ノースリッジ校、Center on Disabilities
- ウィスコンシン大学マディソン校、Trace Center
- ミネソタ大学、Computer Accommodations Program

#### **障がいに関するその他のリソース(英語のみ)**

これらの例を含む多くのリソースが、障がいや年齢による身体的制限に関する情報を提供していま す。

- ADA (Americans with Disabilities Act) Technical Assistance Program
- ILO Global Business and Disability Network
- **EnableMart**
- European Disability Forum (欧州障害フォーラム)
- **Job Accommodation Network**
- Microsoft Enable

#### **HP のリンク**

これらの HP 固有のリンクでは、障がいや年齢による身体的制限に関する情報が提供されます。

お問い合わせの Web [フォーム\(英語サイト\)](https://h41268.www4.hp.com/live/index.aspx?qid=11387)

HP [の『快適に使用していただくために』\(言語を選択してください\)](http://www8.hp.com/us/en/hp-information/ergo/index.html)

HP [の公的機関への販売\(米国向け\)](https://government.hp.com/)

## **HP のサポート窓口へのお問い合わせ**

このガイドで提供されている情報で問題に対処できない場合は、HP のサポート窓口にお問い合わせく ださい。日本でのお問い合わせ先またはサポートについては、日本向け製品に付属の小冊子、『サー ビスおよびサポートを受けるには』または HP の Web サイト[、http://www.hp.com/jp/contact/](http://www.hp.com/jp/contact/) または <https://support.hp.com/jp-ja/> にアクセスしてください。日本以外の国や地域でのサポートについて は、[http://welcome.hp.com/country/us/en/wwcontact\\_us.html](http://welcome.hp.com/country/us/en/wwcontact_us.html) (英語サイト)から該当する国や地域、 または言語を選択してください。説明に沿ってお使いの製品を探します。